# IBM Security Guardium

S-TAP Severity 1 issues

Troubleshooting when S-TAP impacts the the DB or DB sever

Avi Walerius Guardium Support

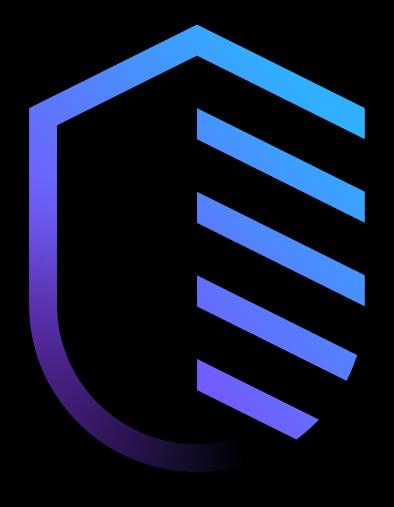

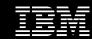

# Contents

| Introduction                                   | 04 | Problem specifics                              | 17 |
|------------------------------------------------|----|------------------------------------------------|----|
| What problems does this cover?                 | 05 | S-TAP process crashing                         | 18 |
| Reference technotes                            | 06 | High CPU or memory usage of S-TAP              | 19 |
| How the Guardium team handles these problems   | 07 | Database crashing                              | 21 |
| Typical problem causes                         | 80 | Availability or latency accessing the database | 22 |
| Troubleshooting aims for Guardium admin        | 09 | Server OS crash or hang                        | 24 |
| Key troubleshooting points for all problems    | 10 | Summary                                        | 25 |
| Diagnostic timing                              | 11 |                                                |    |
| Crash dump file collection and vendor analysis | 12 |                                                |    |
| Guard_monitor                                  | 13 |                                                |    |
| Guard_diag                                     | 14 |                                                |    |
| Stopping or uninstalling S-TAP                 | 15 |                                                |    |
| S-TAP version and APARs                        | 16 |                                                |    |

# Introduction

# "S-TAP impacts the DB or DB Server" what problems does this cover?

- 1. S-TAP process crashing
- 2. High CPU or memory usage of S-TAP on the database server
- 3. Database crashing
- 4. Availability or latency problems when accessing database
- 5. Server OS crash or hang

# Reference technotes

# UNIX (Focus of this training):

https://www.ibm.com/support/pages/guardium-unix-stap-impacting-database-or-database-serverperformance

### Windows:

https://www.ibm.com/support/pages/guardiumwindows-s-tap-impacting-database-or-database-serverperformance

### Guardium UNIX S-TAP impacting the database or database server performance

### **Troubleshooting**

### Problem

Guardium S-TAP is designed to minimize impact to monitored databases and servers. Extensive testing is performed to ensure in rare situations there can be problems where performance or availability is affected by the S-TAP. These cases are handled w Guardium support and development. If the problem occurs on a production server, the issue will be treated as a severity 1. Types of problem in this category are:

- 1. S-TAP process crashing
- 2. High CPU or memory usage of S-TAP on the database server
- 3. Database crashing
- 4. Availability or latency problems when accessing database

### Guardium Windows S-TAP impacting the database or database server performance

### **Troubleshooting**

### **Problem**

Guardium S-TAP is designed to minimize impact to monitored databases and servers. Extensive testing is performed to ensure thi in rare situations there can be problems where performance or availability is affected by the S-TAP. These cases are handled with Guardium support and development. If the problem occurs on a production server, the issue will be treated as a severity 1.

Types of problem in this category are:

- S-TAP crashing
- 2. High CPU or memory usage of S-TAP on the database server
- 3. Database instance crashing
- 4. Availability or latency problems when accessing database

### UNIX and Windows troubleshooting technotes

# How the Guardium team handles these problems

- Guardium S-TAP is designed to minimize impact to monitored databases and servers
- Extensive testing and QA is performed to ensure this is the case
- In <u>rare</u> situations there can be problems where performance or availability is affected by the S-TAP
- These cases are handled with the highest priority by Guardium support and development
- If the problem occurs on a production server, it is treated as a severity 1

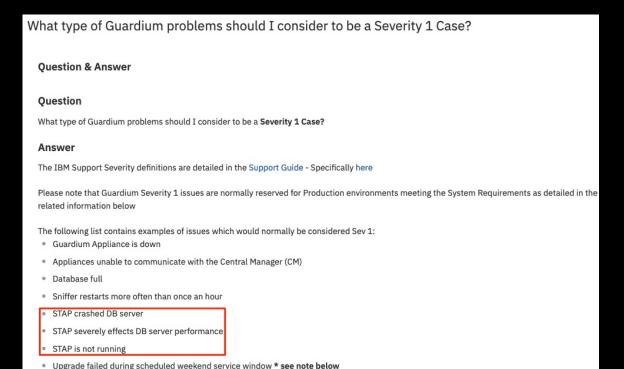

### Severity 1 guidelines technote

https://www.ibm.com/support/pages/what-type-guardium-problems-should-i-consider-be-severity-1-case

# Typical problem causes

### 1. Defects in Guardium S-TAP code

- S-TAP is designed to limit impact on DBs and servers so majority of cases involve a defect
- Known defects are tracked in APARs

### 2. Configuration issues

- SGATE and Query Rewrite common cause of latency if configuration is not set well
- 3. Environmental factors combined with 1 and/or 2 (most common)
  - Specific traffic may trigger defect in S-TAP
  - 3<sup>rd</sup> party products may conflict with S-TAP
  - Specific traffic may trigger SGATE rules in unexpected way

# GA16663: Guardium STAP-10.5.0\_R105287 FOR REDHAT LINUX CAN CRASH Be the first to ask a question APAR status Closed as program error. Error description This was noted in the following environment. STAP-10.5.0\_r105287 Red Hat Enterprise Linux Server release 6.9 (Santiago) The following may be seen in the syslog where the percentage values seems high (eg higher than a few %)

### Example APAR

### Guardium STAP and CA eTrust Interaction cause Server Crash

### Ouestion & Answer

### Ouestion

I stopped CA and I changed STAP\_ENABLED from 1 to 0 then upgrade OS and CA. Once upgrade complete, I change it back to 1. It worked and the UI showed STAP as installed. After 10mins, administrator restarted CA and the server crashed. Why did the server crash? Were the steps taken correct?

(1) stopping STAP (2) Stop CA E-trust (3) Install S/W (4) start CA E-trust (5) start STAP (6) restarted CA

# Technote describing conflict between CA eTrust and S-TAP and solution

https://www.ibm.com/support/pages/guardium-stap-and-ca-etrust-interactioncause-server-crash

# Troubleshooting aims for Guardium admin

- Often Guardium admin can not resolve new issues without input from server admins and Guardium support/development
- Aim of this training for Guardium admins
  - Identify cases when admin *can* resolve issues
  - Understand what logs are required for Guardium team to investigate
  - Understand importance of logs currency and timing
  - Act as an intermediary in your organization so the correct actions are taken at the right times
  - Help avoid "troubleshooting deadlock" type situations

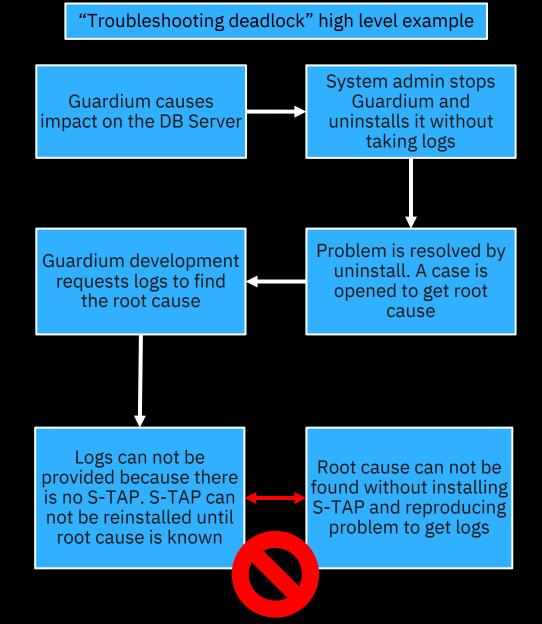

# Key troubleshooting points for all problems

# Diagnostic timing

Diagnostic timing is crucial to investigation

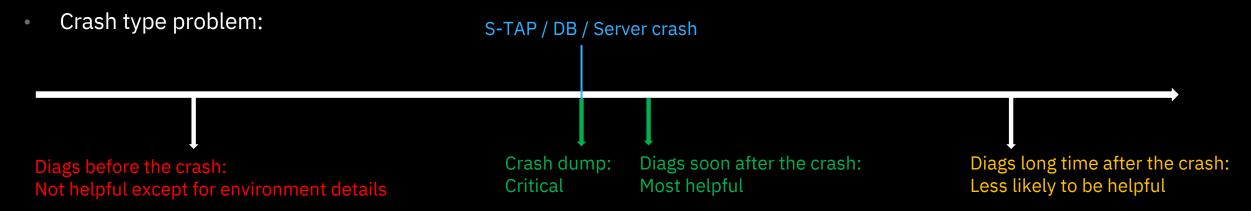

Performance type problem:

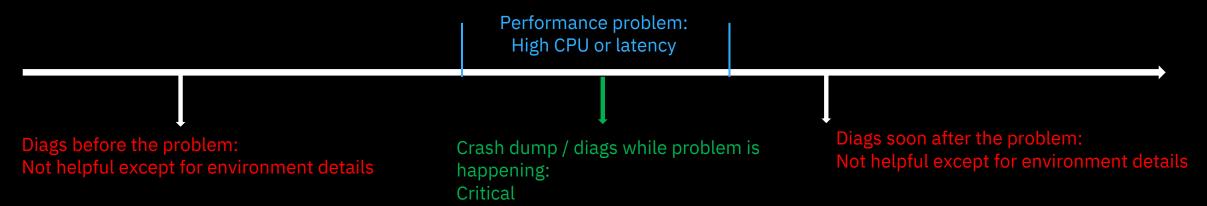

# Crash dump file collection and vendor analysis

- When S-TAP, database or server OS crashes a dump file is <u>required</u> to be certain of the root cause
- If no dump file is available Guardium team will work on a best effort basis to find the root cause
- The server or database admin should provide the core dumps required based on vendor best practices
- Guardium team has collated some vendor documentation to be used as a reference if there is uncertainty about how to collect dump files
- When database or server crashes it is recommended to provide the dump file to the vendor to provide their analysis, then send that to Guardium support
- In some cases Guardium team and vendor team will work together to find root cause

### **Table notes**

- Hyperlinks in the table link to third party vendor documentation
- Redhat documents require a redhat account to view
- Same program name under different OS has a different link

|                                                                 | Redhat<br>Linux    | Suse Linux                          | Solaris                | AIX                                |
|-----------------------------------------------------------------|--------------------|-------------------------------------|------------------------|------------------------------------|
| How to configure OS to get core dump if the OS crashes          | <u>Kdump</u>       | <u>Kdump</u>                        | <u>Dumpadm</u>         | <u>Dump</u><br><u>devices</u>      |
| How to configure OS to get core dump if process (S-TAP) crashes | Abrt <sup>1</sup>  | Application core dumps <sup>1</sup> | Coreadm <sup>1,2</sup> | Core dump<br>facility <sup>1</sup> |
| How to take core dump of running process on the OS (S-TAP)      | Gcore <sup>1</sup> | Kill -ABRT <sup>1</sup>             | Gcore <sup>1,2</sup>   | Gencore <sup>1</sup>               |

Part of the technote - "How to collect core dumps if Guardium UNIX S-TAP is impacting the database or database server". Links to examples of how to collect appropriate core dumps, but should not override the expertise of the server admin.

https://www.ibm.com/support/pages/node/1169620

# Guard\_monitor

- A UNIX utility to monitor the S-TAP performance.
   Equivalent also exists for Windows.
- Can take actions automatically when conditions are met
- Conditions:
  - CPU Utilization
  - S-TAP responsiveness to polling
- Actions:
  - Run guard\_diag
  - Kill S-TAP
  - Core dump and kill S-TAP
  - Start trace
- Important! guard\_monitor can automatically stop or restart the S-TAP. Careful consideration and testing of the settings should be done before starting it in production environment.

```
; automatic diags on/off (1/0)
auto_diag=1
; number of diags runs
diag_num=2
; time between diags runs (mins)
diag_interval=2
; keep old diag files or not yes/no (1/0)
diag_oldrun_saved=0
; kill STAP process after diags yes/no (1/0)
diag_auto_kill=0
; CPU level to trigger diags (% * 100)
diag_high_cpu_level=7500
```

```
; automatic kill STAP on CPU level on/off (1/0)
auto_kill_on_cpu_enable=1
; CPU level for kill (% * 100)
auto_kill_on_cpu_level=8500
; snif timeout for kill (secs, 0 disabled)
auto_kill_on_snif_timeout=0
; KTAP timeout for kill (secs, 0 disabled)
auto_kill_on_ktap_timeout=0
; PCAP timeout for kill (secs, 0 disabled)
auto_kill_on_pcap_timeout=0
; TEE timeout for kill (secs, 0 disabled)
auto_kill_on_tee_timeout=0
; SHMEM timeout for kill (secs, 0 disabled)
auto_kill_on_shmem_timeout=0
```

Example snippets from guard\_monitor.ini. Full UNIX documentation:

https://www.ibm.com/support/knowledgecenter/SSMPHH 11.1.0/com.ibm.guardium.doc.stap/stap/unix stap guard monitor.html

# Guard\_diag

- Guard\_diag is a script to gather detailed troubleshooting information about the system and installed agents
- Should be provided for all issues involving UNIX S-TAP
- <stap install dir>/guard\_diag
- Contains server syslog, which may rotate. Should be run during or soon after the problem reproduction
- Equivalent also exists for Windows (Windows S-TAP must gather)

```
[[root@vmguard5 ~]# |/usr/local/guardium/modules/STAP/11.0.0.0_r107032_1-1576248209/guard_diag
LOG LEVEL 4
LOG TIME 60
This diagnostics script runs for approximately two minutes. During the course
of its execution, it will gather data about various aspects of your system to
aid in analysing performance issues and other problems. To do so, a couple of
processes will be started and terminated after a predetermined time-out. On
some systems, this may cause some messages about processes being killed to be
printed below - this is normal and should not be cause for concern.
cat: /usr/local/guardium/modules/STAP/11.0.0.0 r107032 1-1576248209/../../.modules/CAS/current/current/co
cat: /usr/local/guardium/modules/STAP/11.0.0.0 r107032 1-1576248209/../../.modules/CAS/current/current/CAS
/usr/local/guardium/modules/STAP/11.0.0.0_r107032_1-1576248209/guard_diag: line 372: 21358 Killed
s >> $KTAP TEMP 2>&1
/usr/local/guardium/modules/STAP/11.0.0.0_r107032_1-1576248209/guard_diag: line 372: 21360 Killed
rd stap.stderr.txt >> $STAP TEMP 2>&1
ls: cannot access /usr/local/guardium/modules/STAP/11.0.0.0 r107032_1-1576248209/../../../etc/guard/*/*.com
ls: cannot access /usr/local/guardium/modules/STAP/11.0.0.0 r107032 1-1576248209/../../.etc/guard/executo
/usr/local/guardium/modules/STAP/11.0.0.0_r107032_1-1576248209/../..//modules/STAP/current/db2_exit_healt/
l/guardium/modules/STAP/11.0.0.0 r107032 1-1576248209/../..//modules/STAP/current/guard-sign: No such file
/usr/local/guardium/modules/STAP/11.0.0.0.0 r107032_1-1576248209/../../.modules/STAP/current/db2_exit_healt
l/guardium/modules/STAP/11.0.0.0 r107032 1-1576248209/../..//modules/STAP/current/guard-sign: No such file
/usr/local/guardium/modules/STAP/11.0.0.0 r107032 1-1576248209/guard diag: line 1298: /usr/local/guardium/mo
576248209/../../.modules/STAP/current/dump_shmem_stats: No such file or directory
tar: *: Cannot stat: No such file or directory
tar: Exiting with failure status due to previous errors
cp: cannot stat `/tmp/guard monitor.stderr.txt': No such file or directory
cp: cannot stat '/tmp/guard monitor.stdout.txt': No such file or directory
Diagnostics completed! The results are in /tmp/diag.ustap.vmguard5.hursley.ibm.com.20-01-16 160454.tar.gz
[root@vmguard5 ~]#
```

Guard\_diag collection including some errors. In most cases any errors can be ignored as long as the output file is created

# Stopping or uninstalling the S-TAP

- Important! Before stopping or uninstalling S-TAP be sure that appropriate logs have been taken
- Usually stopping the S-TAP will be enough to stop problems caused by S-TAP
- See 'How S-TAP process is handled throughout OS versions' for stopping steps per OS
- If uninstall is required see:

  https://www.ibm.com/support/knowledgecenter/en/SSMPHH 11.1.0/com.ibm.guardi um.doc.stap/gim install upgrade uninstall.html
- If S-TAP is uninstalled when KTAP loaded, server must be rebooted before reinstalling

| os             | OS Version                                        | Startup facility    | V9/V10 S-TAP, GIM support |
|----------------|---------------------------------------------------|---------------------|---------------------------|
| AIX            | AIX 5.3                                           | init - /etc/inittab | V9 only                   |
|                | AIX 6.1                                           | init - /etc/inittab | both V9/V10               |
|                | AIX 7.1                                           | init - /etc/inittab | both V9/V10               |
| Solaris        | Solaris 5.9                                       | init - /etc/inittab | V9 only                   |
|                | Solaris 5.10 sparc, 5.10 i386, 5.10 i386_64       | svc - services      | both V9/V10               |
|                | Solaris 5.11 sparc, 5.11 i386_64                  | svc - services      | both V9/V10               |
| HP-UX          | HP-UX 11.11 pa9000                                | init - /etc/inittab | both V9/V10               |
|                | HP-UX 11.23 ia64, 11.23 pa9000                    | init - /etc/inittab | both V9/V10               |
|                | HP-UX 11.31 ia64, 11.31 pa9000                    | init - /etc/inittab | both V9/V10               |
| Linux - Redhat | Redhat 4 i686, 4 ia64, 4 x86_64                   | init - /etc/inittab | both V9/V10               |
|                | Redhat 5 i686, 5 ia64, 5 ppc64, 5 s390x, 5 x86_64 | init - /etc/inittab | both V9/V10               |
|                | Redhat 6 i686, 6 ppc64, 6 s390x, 6 x86_64         | upstart             | both V9/V10               |
|                | Redhat 7 x86_64                                   | systemd             | both V9/V10               |
|                | Redhat 7 Power 8 Little endian                    | N/A                 | V10 only                  |
| Linux - Ubuntu | Ubuntu 10.04 x86_64                               | upstart             | both V9/V10               |
|                | Ubuntu 12.04 x86_64                               | upstart             | both V9/V10               |
|                | Ubuntu 14.04 x86_64                               | upstart             | both V9/V10               |
|                | Suse 9 i686, 9 x86_64, 9 s390x                    | init - /etc/inittab | V9 only                   |
|                | Suse 10 i686, 10 x86_64, 10 s390x, 10 ppc         | init - /etc/inittab | both V9/V10               |
|                | Suse 11 i686, 11 x86_64, 11 s390x                 | init - /etc/inittab | both V9/V10               |
|                | Suse 12 x86_64                                    | systemd             | V10 only                  |

Startup facility for UNIX S-TAP for different OS. Full details: <a href="https://www.ibm.com/support/pages/how-guardium-s-tap-process-handled-throughout-os-versions">https://www.ibm.com/support/pages/how-guardium-s-tap-process-handled-throughout-os-versions</a>

# S-TAP version and APARs

- In case of these problems check your S-TAP version
- Compare against latest version on fix central
- If you have an older version your issue may be a defect resolved in the latest version
- APARs track code defects that have been fixed
  - Check release notes of new S-TAPs on fix central
  - Search for APARs from support portal: https://www.ibm.com/mysupport/s/?language=en\_US

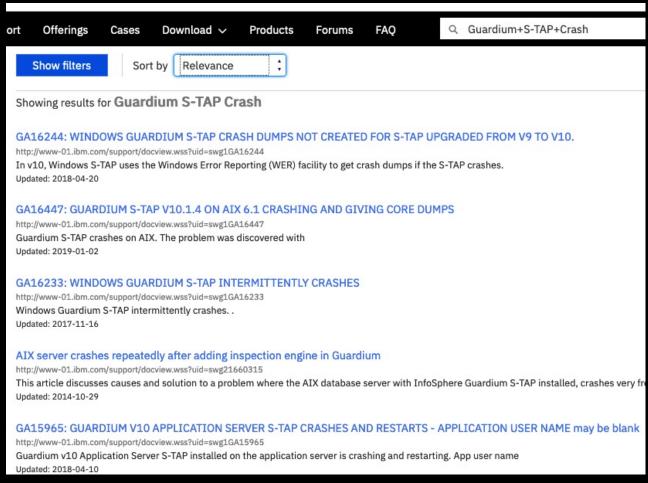

Searching for issues in support portal. Items starting with GA are APARs. Technotes and documentation also appear

# Problem specifics

# S-TAP Process Crashing

# Logs to collect

- guard\_diag while the S-TAP is installed and soon after the crash happens
- S-TAP process crash dump
  - Steps to enable automatic process crash dump vary between different OS. Check with the server administrator to confirm exact steps in your environment. Use crash dump reference if needed.
- Timing of the crashes, is it correlated to any other event?
  - Specific traffic?
  - Regular timing?

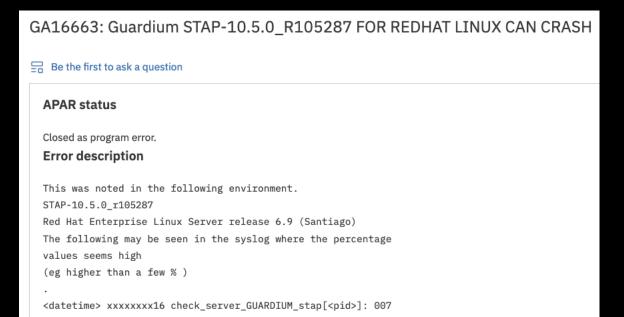

**APAR GA16663** 

info STAP MEMORY: 76270 MB|76270 MB|RSS 75500 MB|58.52%

# High CPU or memory usage of S-TAP

# Logs to collect

- At least one S-TAP process dump, triggered manually on server when CPU/memory is high
  - Commands to trigger process dump vary between OS, check with server admin to confirm exact steps in your environment. Use crash dump reference if needed
- guard\_diag taken when CPU/Memory is high
- Timing of problem, is it correlated to any other event?
  - Batch jobs or other specific traffic?
  - Regular timing?
- Guard\_monitor can be used to take automatic actions

### GA16587: IBM GUARDIUM STAP V10.1.4 USES HIGH CPU.

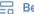

Be the first to ask a question

### **APAR** status

Closed as program error.

### Error description

High CPU usage was observed after upgrading to IBM Guardium STAP to v10.1.4.

The problem was reported on zLinux DB2 Server.

### Local fix

Upgrade IBM Guardium STAP to version V10.5.0 r103837, or higher.

### APAR GA16587

# How much CPU can S-TAP use?

 Common question – Answer depends on the number of threads used by the KTAP. Default 1, max 5.

Total <u>maximum possible</u> CPU usage of the S-TAP

$$PercentServerCPU = \left(\frac{KtapThreads}{TotalServerCPUCores}\right)100$$

Example for default S-TAP on 32 core server

$$PercentServerCPU = (\frac{1}{32})100 \neq 3.125$$

| r100522                                                           |           |               |              |            |       |      |  |  |
|-------------------------------------------------------------------|-----------|---------------|--------------|------------|-------|------|--|--|
| RedHat 5.9 x86_64 Intel(R) Xeon(R) CPU E5-2665 @ 2.40GHz 32 cores |           |               |              |            |       |      |  |  |
| Log Full Details                                                  | DB Type   | Req/Sec(No ST | Req/Sec      | Diff%      | Mem   | %CPU |  |  |
|                                                                   | DB2 10.5  | 62844         | <i>53787</i> | 15.5301631 | 655m  | 0.73 |  |  |
|                                                                   | Oracle 12 | 66179         | 57282        | 14.4124282 | 655m  | 0.81 |  |  |
|                                                                   | DB Type   | Req/Sec(No ST | Req/Sec      | Diff%      | Mem   | %CPU |  |  |
| Allow-All                                                         | DB2 10.5  | 62844         | 54531        | 14.164722  | 655m  | 0.71 |  |  |
|                                                                   | Oracle 12 | 66179         | 57785        | 13.5424255 | 655m  | 0.66 |  |  |
| Ignore All                                                        | DB Type   | Req/Sec(No ST | Req/Sec      | Diff%      | Mem   | %CPU |  |  |
|                                                                   | DB2 10.5  | 62843         | 62102        | 1.18644393 | 5.8m  | 0.00 |  |  |
|                                                                   | Oracle 12 | 66179         | 65503        | 1.02671276 | 5.8m  | 0.00 |  |  |
|                                                                   |           |               |              |            |       |      |  |  |
|                                                                   |           |               |              |            |       |      |  |  |
|                                                                   |           |               |              |            |       |      |  |  |
| 400700                                                            |           |               |              |            |       |      |  |  |
| r100522                                                           | r100522   |               |              |            |       |      |  |  |
| AIX 7.2 PowerPC_POWER7 Processor Clock Speed: 3550 MHz 32 cores   |           |               |              |            |       |      |  |  |
| Log Full Details                                                  | DB Type   | Req/Sec(No ST | Req/Sec      | Diff%      | Mem   | %CPU |  |  |
|                                                                   | DB2 10.5  | 43289         | 40157        | 7.50640234 | 654M  | 0.41 |  |  |
|                                                                   | Oracle 12 | 56933         | 52411        | 8.27174596 | 654M  | 0.59 |  |  |
| Allow-All                                                         | DB Type   | Req/Sec(No ST | Req/Sec      | Diff%      | Mem   | %CPU |  |  |
|                                                                   | DB2 10.5  | 43289         | 40263        | 7.24364138 | 654M  | 0.42 |  |  |
|                                                                   | Oracle 12 | 56933         | 53924        | 5.42882014 | 654M  | 0.55 |  |  |
| Ignore All                                                        | DB Type   | Req/Sec(No ST | Req/Sec      | Diff%      | Mem   | %CPU |  |  |
|                                                                   | DB2 10.5  | 43289         | 43196        | 0.2155292  | 45.8m | 0.00 |  |  |
|                                                                   | Oracle 12 | 56933         | 56606        | 0.57654554 | 45.8m | 0.00 |  |  |
|                                                                   |           |               |              |            |       |      |  |  |

Actual published v10.1.2 S-TAP CPU benchmarks. Actual usage depends on policy, configuration and traffic profile. There is no single 'correct' value for actual usage.

# Database Crashing

Database crash can only be caused when ATAP or EXIT are in use.

# Logs to collect

- Database crash dump
- Database vendor analysis
- Guard\_diag soon after the crash
- Timing of problem, is it correlated to any other event?
  - ATAP or EXIT related activities?

GA16763: TERADATA NODE TO VPROC CRASHES WITH GUARDIUM TERADATA EXIT TRD\_EXIT in Module gtwgateway Be the first to ask a question **APAR status** Closed as program error. **Error description** The problem can be seen when the following are matched: - There is no db\_install\_dir set in the guard\_tap.ini - The \$HOME environment variable does not exist - An S-TAP restart occurs - STAP gets a new configuration The above situations can cause a similar crash output as below: DEGRADED: Teradata: 10416 #Event number 33-10416-00 (severity 70, category 10), (Vproc 22528, partition 10, task 7709) in

Rate this page

公公公公

Average rating (0

Document

Guardium

A60

information

More support for: **IBM Security** 

Software version:

users)

**APAR GA16763** 

system xxxxxx in Module gtwgateway

# Availability or latency problems accessing the DB

SGATE or Query rewrite (QRW) almost always the source of latency issues or timeout when trying to access the DB.

With sessions attached in the firewall, latency is expected. Misconfiguration can cause too many or unwanted sessions to be attached and slow down DB. **Guardium admin can resolve these kind of problems.** 

Simple check: Disable firewall - Does problem go away?

If yes, troubleshoot firewall configuration:

- What is the firewall or QRW default\_state?
  - Default\_state=1 means all sessions attached by default
- What sessions is my policy attaching?
  - SGATE or QRW ATTACH action puts them into attached state
- If you are struggling with security v latency tradeoff check out firewall\_default\_state=2 and Firewall optimization: <a href="https://www.ibm.com/support/knowledgecenter/SSMPHH">https://www.ibm.com/support/knowledgecenter/SSMPHH</a> 11.1.0/com.ibm.guardium.doc/protect/session level policies actions.html

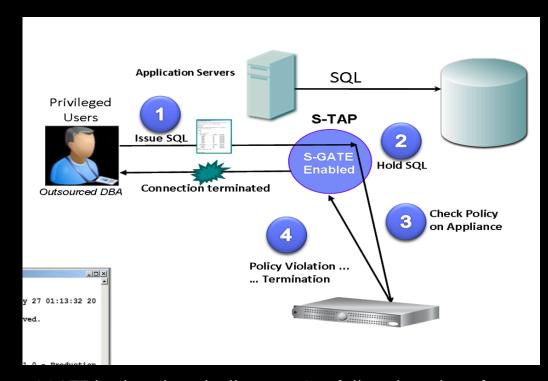

SGATE in closed mode diagram. See full explanation of SGATE in learning academy:

https://www.securitylearningacademy.com/course/view.php?id=2893

# Availability or latency problems accessing the DB

If the problem can not be determined from troubleshooting configuration and policy.

### Logs to collect:

- Guard\_diag when latency happening
- Slon with 'sgate' option containing sessions that reproduce issue
- Explanation of exact symptom. E.g.
  - Latency on certain / all commands (how much latency)
  - Certain / all users can't login
- Explanation of what kind of sessions produce symptom
- Sniffer must gather
- If SGATE/QRW not in use S-TAP process core dump when latency is happening

vmguard7.hursley.ibm.com> support store slon on sgate
Do not restart the appliance, inspection core or inspection e
ngines while slon is running, otherwise results will be disca
rded.
ok

vmguard7.hursley.ibm.com> support store slon off
Results file slon\_packets.tar can be downloaded using "filese
rver" command.

ok

vmguard7.hursley.ibm.com>

Slon command with sgate option. Use support store slon off to stop the capture after the problem is reproduced.

# Server OS crash or hang

This problem can only be caused by Guardium if KTAP is loaded.

# Logs to collect

- Server crash dump. Even more critical for these problems
- Server vendor analysis
- Guard\_diag soon after the crash if possible
- If server can not boot at all, special steps are required. See main technote: https://www.ibm.com/support/pages/guardium-unixs-tap-impacting-database-or-database-serverperformance

### GA17010: V10 - AIX STAP - CAUSING AIX SERVER CRASH

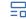

Be the first to ask a question

### **APAR** status

**OPEN** 

### **Error description**

Issue with crash in aix\_ktap104310.64 driver and it is core dumping.

```
(0)> stat
SYSTEM_CONFIGURATION:
CHRP_SMP_PCI POWER_PC
POWER_7 machine with 32 available CPU(s) (64-bit
registers)
```

*APAR GA17010* 

# Summary

# Summary

- "S-TAP impacts the DB or Server" issues have several main symptoms S-TAP process crashing, High CPU or Memory usage, Database crashing, Latency accessing DB, Server OS crash
- Root cause of these issues (except latency) is usually defect in Guardium S-TAP combined with specific environmental factor
- Latency issues are usually caused by SGATE/QRW configuration that can be corrected by Guardium admin
- Latest S-TAPs and APARs should be checked for duplicate problems
- Timely collection of the correct logs is critical to resolving issues successfully when working with support
- Crash dumps and diag soon after the crash for crashing issues
- Vendor analysis for 3<sup>rd</sup> party product crashes
- Dumps and logs while the problem is happening for performance issues

Use reference technotes from slide 5

# Questions?